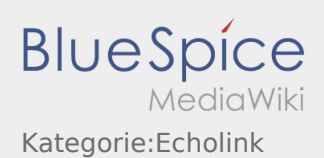

# Inhaltsverzeichnis

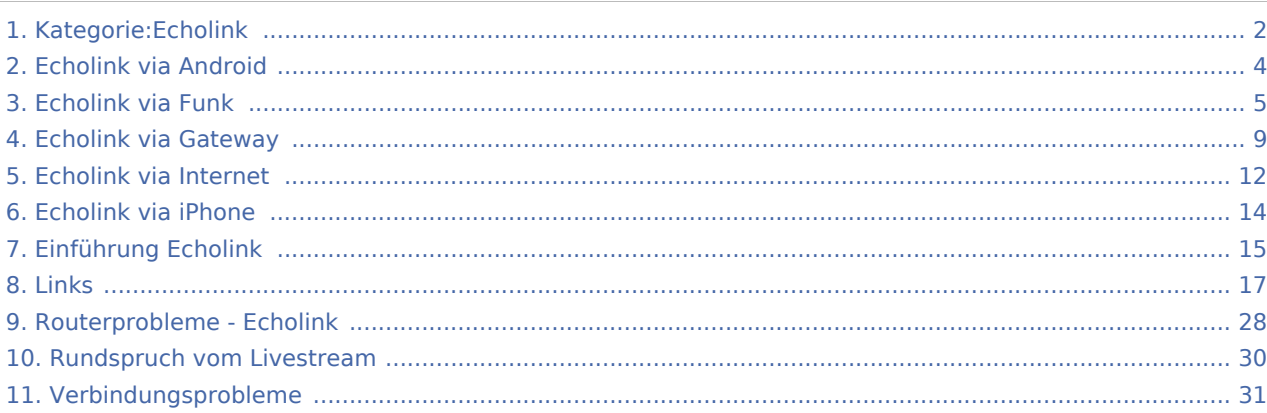

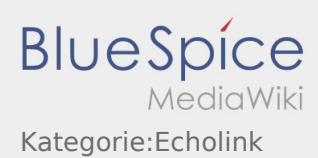

# <span id="page-1-0"></span>Kategorie:Echolink

# EchoLink

Unter EchoLink versteht man die Kopplung von Amateurfunkrelais über eine Internet (TCP/IP) Verbindung. Die Verbindung kann auch über HAMNET erfolgen. Echolink gibt es für Microsoft Windows, mit Wine auch unter Linux und auch als mobile Applikationen.

Referent für Echilink im ÖVSV ist: Roland Schwarz, OE1RSA

Die drei **"Via"**-Ordner befassen sich mit dem Zugang via EchoLink:

- **klicken Sie auf "Via Funk"** um sich eingehend darüber zu informieren, wenn Sie EchoLink mittels Ihres Funkgerätes betreiben wollen.
- Der Ordner **"Via Gateway"** behandelt die Probleme, wenn Ihr Internetzugang einen Zugang zu EchoLink verhindert und daher einen Betrieb über Proxy erforderlich macht.
- Der Ordner **"Via Internet"** befasst sich mit dem Einzeluserzugang mittels Programm EchoLink

# Seiten in der Kategorie "Echolink"

Folgende 10 Seiten sind in dieser Kategorie, von 10 insgesamt.

#### E

- $\bullet$  [Echolink via Android](#page-3-0)
- $\bullet$  [Echolink via Funk](#page-4-0)
- **•** [Echolink via Gateway](#page-8-0)
- [Echolink via Internet](#page-11-0)
- **•** [Echolink via iPhone](#page-13-0)
- [Einführung Echolink](#page-14-0)

L

 $\bullet$  [Links](#page-16-0)

R

- [Routerprobleme Echolink](#page-27-0)
- [Rundspruch vom Livestream](#page-29-0)

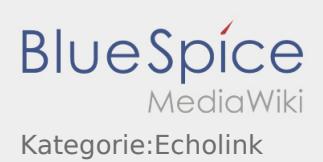

V

[Verbindungsprobleme](#page-30-0)

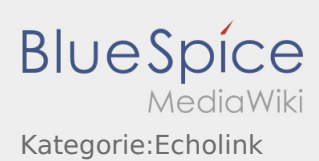

# <span id="page-3-0"></span>Echolink via Android

Auch für die Android Smartphones gibt es eine App für [Echolink](https://wiki.oevsv.at/wiki/Echolink) namens **EchoLink** von Synergenics, LLC. Es gibt auch noch eine Such-App mit dem Namen **EchoLink Finder** von Hamdroid. Damit kann man nach dem nächstgelegenen Echolink Relais suchen.

Erhältlich sind beide im normalen App-Store durch suche nach echolink und sind kostenlos.

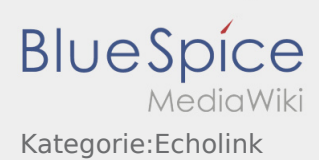

# <span id="page-4-0"></span>Echolink via Funk

# Einführung in EchoLink via Funk von Fred, OE3BMA

Da über den Funkeinstieg zu EchoLink teilweise noch Unklarheit herrscht, möchte ich versuchen, eine einfache "Rezeptur" zu liefern. Seit Inkrafttreten der neuen Amateurfunkverordnung ist es gestattet, Amateurfunkgeräte mit dem Internet zu verbinden. Hier soll nicht über Wertigkeiten philosophiert, sondern eine einfache Anleitung für den Funk-Einsteiger angeboten werden.

#### **Was ist EchoLink?**

EchoLink ist ein Internetprogramm, mithilfe dessen sich lizensierte Funkamateure der ganzen Welt mittels Computer über das Internet miteinander unterhalten können. Wie oben erwähnt, können nun auch Amateurfunkgeräte mit EchoLink verbunden werden. Jeder EchoLink-Station wird beim erstmaligen Einloggen eine sogenannte (nur einmalig vergebene) Node-Nummer zugewiesen (meistens vier- bis sechsstellig). Mittels DTMF-Tönen sind diese Stationen dann bei Betrieb über Funk durch Eingabe der Node-Nummer oder des Rufzeichens erreichbar.

#### **Wie geht das vor sich?**

Es gibt 2 Möglichkeiten des EchoLink-Zugangs über Funk:

- 1. Die sogenannte Linkstrecke: Ein Funkgerät wird mit dem Computer verbunden und von diesem gesteuert. Meistens RX/TX auf der gleichen Frequenz. Der User sitzt z.B. mit seiner Handfunke auf seiner Terrasse oder ist mit dem Auto unterwegs und spricht über seine Linkstrecke. Die Station scheint in der EchoLinkliste im Internet als z.B. OE3MHU-L auf. Funkbetrieb natürlich auch für, im Einzugsbereich des Links befindliche, Stationen möglich.
- 2. Verbindung eines Relais zu EchoLink: Dies kann entweder als Link zum Relais (wie beim normalen Relaisbetrieb) oder direkt am Relais (drahtverbunden) erfolgen. Auf EchoLink-Liste: z.B. als OE4XUB-R eingeloggt.

#### **Wie läuft der Funkverkehr lt. Punkt 2.) ab?**

Zum Steuern ist ein Funkgerät mit DTMF-Tönen (Dual Tone Multiple Frequency) am Mikrofon, oder ein DTMF-Sender (wie er z.B. früher zum Fernsteuern von Telefonanrufbeantwortern verwendet wurde) oder ein GSM-Handy (Tasten auf Töne geschaltet) erforderlich:

- 1. Relais auswählen PTT drücken \* (Stern) eingeben PTT auslassen
- 2. Relais antwortet nicht: nicht mit EchoLink connected
- 3. Relais antwortet und gibt Info aus: meist Relais-Kennzeichen und Gateway- bzw.Link-Hinweis.
- 4. Nun z.B. Nodenummer (wenn bekannt) für ein OE-Relais eingeben. z.B. OE7XOI bzw. Kurzwahl\*) 700.
- 5. EchoLink sagt: "Connecting to OE7XOI" UNBEDINGT warten, bis Antwort kommt
	- 1. "Not found" Nicht gefunden, das Relais ist nicht im EchoLink-System eingeloggt.
	- 2. "Busy" Relais ist im EchoLink-System eingeloggt, aber besetzt.
	- 3. "Connected Verbunden man hört Verkehr auf dem verbundenen Relais und kann mitsprechen oder - bei keinem Verkehr - CQ rufen.

Auf [www.echolink.at](http://www.echolink.at) finden Sie eine Liste der mit EchoLink verbundenen OE-Relais incl. Nodes und Kurzwahlen (Nur für OE!).

#### **Einige Hinweise:**

Läuft auf einem EchoLink-Relais bereits ein Funkverkehr, benötigt man natürlich keine DTMF-Töne mehr, um mitzusprechen, da der Connect ja schon vorhanden ist. Vor Eingabe von DTMF-Tönen muss das eigene Rufzeichen zur Identifikation genannt werden! Wenn man das Mikrofon bekommt, unbedingt das eigene Relais abfallen lassen, dann 2-3 Sekunden Pause machen, dann erst auf Sendung gehen! Es besteht nämlich sonst keine Chance, dass sich eine neue Station – sei es über das verbundene Relais oder direkt über EchoLink - anmelden kann. Die Sysops haben die Möglichkeit, Relais mit "Dauerquatschern ohne Pause" keinen Zutritt zu gewähren.

#### **Verbindungen trennen**

Wenn das QSO beendet ist, sollte man unbedingt die Verbindung zu dem über EchoLink gewählten Relais wieder trennen und zwar mit:

# - (Raute) trennt die Verbindung zur zuletzt eingewählten Station

## - trennt alle Verbindungen in einem

Bei mißbräuchlicher Vewendung des Rautezeichens behalten sich die Sysops eine zeitweise Deaktivierung des Codes vor.

Nach Ablauf einer bestimmten Zeitspanne ohne Aktivität (Timeout), werden die Verbindungen automatisch getrennt.

**Zwei weitere Eingabemöglichkeiten: 08** – Statusabfrage, wer ist verbunden? Dieser Befehl ist sehr nützlich, wenn man sich nicht sicher ist. welche Station verbunden ist. **09** – Stellt eine neuerliche Verbindung mit der zuletzt verbundenen Station her.

Nun einige Infos über die DTMF-Töne. Der EchoLink-Sysop kann verschiedene Befehlsfolgen am Relais aktivieren.

Zwei davon sollen hier beschrieben werden:

1.) Die Eingabe von **06** und einer Nodenummer bewirkt, dass Echolink nach der betreffenden Station sucht und dann folgende Ansage liefert (Achtung: es findet kein Connect statt!):

"Not found" - Station nicht gefunden (Station ist auf EchoLink nicht eingeloggt) oder Ansage des Rufzeichens - Station wurde gefunden und wäre connectbar oder Ansage des Rufzeichens + "Busy" - Station wurde gefunden, ist aber besetzt und kann nicht connectet werden oder Keine Antwort: Relais ist nicht auf EchoLink oder Ziffern wurden schlecht decodiert oder Node-Nummer ist dem System unbekannt.

2.) Die Eingabe von **07** und des Rufzeichens bewirkt, dass EchoLink nach der betreffenden Station sucht (siehe oben) und dann das Rufzeichen und die Node-Nummer ausgibt. Diese Eingabe muss mit der Raute (#) abgeschlossen werden. Ansonsten sind die Ansagen wie unter 1.).

#### **Wie werden die Buchstaben des Rufzeichens erzeugt?**

Auf der Tastatur des DTMF-Gebers (oder auch am Handy) sind den Ziffern 2 bis 9 je drei Buchstaben zugeordnet. Z.B. stehen auf der Taste der Ziffer 2 die Buchstaben ABC, auf der Taste 3 steht DEF, auf der Taste 4 steht GHI etc. Bei der Ziffer 1 steht meistens nichts, man muss sich dort QZ dazu denken. Dies gilt interessanterweise auch für die GMS-Handies, obwohl dort Q und Z auf 7 bzw. auf 9 aufscheinen. Daher

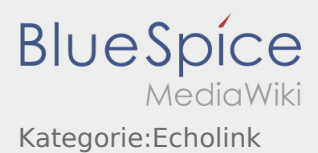

muss man sich bei GSM-Handies bei 7= PRS und bei 9=WXY denken. Die Buchstaben werden nun mittels zweistelliger Ziffernfolgen erzeugt. Die erste Ziffer ist diejenige, die angibt, auf welcher Taste sich der Buchstabe befindet also z.B. für den Buchstaben T die Taste 8. Die zweite Ziffer gibt an, an welcher Stelle der drei Buchstaben sich der betreffende Buchstabe befindet, also für die erste Stelle die Ziffer 1, also 81. Weiteres Beispiel: Für den Buchstaben E als erste Ziffer 3 und als zweite 2, also 32. Q wäre somit 11 und Z  $= 12$  etc.

Wie werden die Ziffern des Rufzeichens erzeugt? Man hängt an die betreffende Ziffer eine Null an. z.B. 2 entspricht dann 20, eine Null wäre dann eine Doppelnull (hi).

Beispiel: Sie suchen OE3BMA – wie unter 2.)

Sie geben ein: 07 63 32 30 22 61 21 #

entspricht: O E 3 B M A

und müssten dann eine, wie unter 1.) bzw. 2.) beschriebenen, Ansagen erhalten. Leider decodieren die internen DTMF-Auswerter von EchoLink die eingegebenen Töne nicht exakt, wenn sie zu schnell und ohne Pause eingegeben werden. Andererseits sollte die Pause wieder nicht zu lang sein, sonst "vergißt" das Programm die vorherige Eingabe. Man muß da etwas probieren, eine Pause von ca. 1 sec dürfte in den meisten Fällen zum Erfolg führen.

Bei Relais bzw. Links werden die Zusätze "-R" bzw. "-L" nicht benötigt und werden daher bei der Eingabe weggelassen.

Außerdem dürfte die Darstellung des Bindestrichs unmöglich sein, hi. Wenn von einer Station die Node-Nummer nicht bekannt ist, kann auch mittels Rufzeichens connectet werden.

Allerdings funktioniert dies nur, wenn ein DTMF-Geber bzw. ein Mikrofon mit DTMF-Möglichkeit zur Verfügung stehen, der bzw. das eine eigene Tastenreihe mit den Buchstaben A, B, C und D hat. Dies hat nichts mit den, auf den Zifferntasten aufgedruckten, Buchstabengruppen ABC, DEF etc. zu tun! Handies eignen sich in diesem Fall leider nicht, da die separaten Tasten für A, B, C und D fehlen.

1.) Eingabe von "C" (Separate C-Taste!) 2.) Rufzeichen, wie oben beschrieben, eingeben 3.) Raute # zum Abschluß nicht vergessen

Beispiel: Sie wollen OE3BMA connecten

Sie geben ein: C 63 32 30 22 61 21 #

entspricht: O E 3 B M A

Mögliche Ansagen:

**"Not found"** - Station nicht gefunden (Station ist auf EchoLink nicht eingeloggt) oder **Ansage des**  Rufzeichens + "Busy" - Station wurde gefunden, ist aber besetzt und kann nicht connectet werden oder **"Connected"**

Leider konnte ich nicht testen, was passiert, wenn ein und dieselbe Station, z.B. als OE3BMA und OE3BMA-L eingeloggt ist und mittels Rufzeichen gesucht wird. Bei Eingabe der Node-Nummer ist die Situation eindeutig, da verschiedene Nodes vorliegen. Ein doppeltes oder dreifaches Einloggen (z.B. wenn man auch noch unter OE3BMA-R unterwegs ist) ist dann nur möglich, wenn man 2 bzw. 3 IP-Adressen zur Verfügung hat.

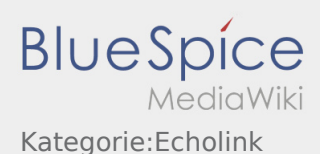

Wie schon erwähnt, bestehen DTMF-Töne aus zwei Frequenzen, die in keinem harmonischen Verhältnis zueinander stehen. Siehe Tabelle (Frequenzangaben in Hz): .

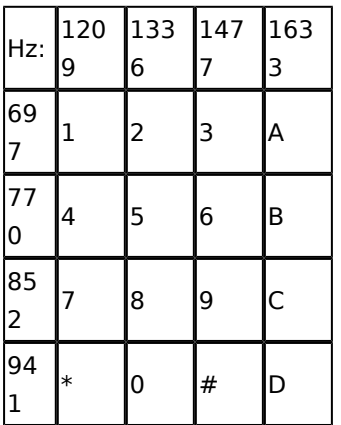

Wer sich näher informieren will, hier eine Liste von URLs, die keinen Anspruch auf Vollständigkeit erhebt: **[www.echolink.org](http://www.echolink.org)**, **[www.satszene.ch/hb9dww/](http://www.satszene.ch/hb9dww/)**, **[www.echolink.at](http://www.echolink.at)**, **[www.df2nu.de/](http://www.df2nu.de/)**

Info für Internetuser: Wer nicht im Einzugsbereich der OE1/OE3-Rundsprüche wohnt, kann sich diese trotzdem anhören. Lt. Rundspruchplan auf www.echolink.at überträgt Fred, OE3BMA realtime jeden Rundspruch auf EchoLink. Jeder Rundspruch wird digital aufgezeichnet und steht ca.20 min. nach Rundspruchende auf oa. Homepage als mp3-File zum Download oder Abhören bereit. Das Archiv geht bis in das Jahr 2003 zurück. Auf der echolink.at Webseite finden Sie auch den Rundspruchplan über das laufende Halbjahr. Außerdem sind hier die Frequenzen auf KW, UHF und die OE-Relais über die Sie den Rundspruch hören können, aufgelistet.

Abgedruckt in QSP, November 2004, ff 56-59 .

# <span id="page-8-0"></span>Echolink via Gateway

# EchoLink Proxy

Problem: EchoLink funktioniert nicht:

- Weil Router Probleme verursachen
- Weil Hotspots bzw. WLAN´s Probleme verursachen
- Weil Serviceprovider die UDP-Ports nicht freischalten können oder wollen
- Weil währen der Geschäfts- oder Urlaubsreise der Internetzugang im Hotel EchoLink blockiert
- etc. etc. etc

Peter Amsler, HB9DWW, liefert dankenswerterweise eine deutsche Übersetzung der englischen Beschreibung auf der EchoLink-Seite [echolink.org](http://www.echolink.org) zu diesem Problem und dessen Lösung auf seiner [Homepage](http://www.satszene.ch/hb9dww/echolink/portal.htm)

**Hier eine Kurzfassung:** Um die UDP-Port-Blockade (UDP-Ports 5198 und 5199) zu umgehen, wird vom eigenen Computer zu einem Proxyserver ein sogenannter Tunnel gebaut. Diese Proxserver werden von freundlichen EchoLink-Usern, also Funkamateuren, zur Verfügung gestellt. Ein Proxy kann öffentlich oder privat sein und hat den eigentlichen Zugang zu EchoLink. Ein öffentlicher Proxy scheint auf der Proxyliste auf und kann von jedem benützt werden, während ein privater auf der Liste nicht aufscheint und daher nur für einen beschränkten Userkreis zugänglich ist, der über die Zugangsdaten verfügt. Da die Verbindung zwischen eigenem Computer und Proxy nur über TCP (Port 5200) - und nicht zusätzlich über UDP läuft, kann die Qualität etwas eingeschränkt sein (zb. Unterbrechungen).

Anhand der Proxylist http//www.echolink.org/proxylist.asp kann man sich einen passenden Proxyserver suchen, der Ready ist. Auf dieser Liste sieht man alle Proxserver weltweit, sie wird alle 10 min. upgedatet. Dann die Host Adress für späteren Eintrag im EchoLink-Programm in die Zwischenablage kopieren (oder einfach abschreiben). Der Default Port ist 8100. Manchmal verwendet der Proxy einen anderen Port, zb. 80 das steht dann extra dort und muß natürlich entsprechend eingetragen werden.

- 1. EchoLink-Programm starten
- 2. Unter Tools/Setup/Servers Use Proxy anklicken
- 3. Aus Zwischenablage IP-Adresse unter Host einkopieren (oder eintragen)
- 4. Unter Port die Zahl 8100 (oder, wenn am Server abweichender Porteintrag, diesen nehmen), eintragen
- 5. Unter Password PUBLIC eintragen.

Diese Beschreibung gilt NUR für die Versionen ab 1,9xxx.

#### **Für Versionen ab 2.0.902 gilt folgende Erleichterung:**

- 1. EchoLink-Programm starten
- 2. Unter Tools/Setup/Servers 3 Auswahlmöglichkeiten:
	- 1. Direct Connect (No Proxy) anklicken, wenn ungehinderter Zugang zum EchoLink-Server, also kein Proxy benötigt wird
	- 2. Use Specific Proxy damit ist ein privater Proxy gemeint anklicken und entprechende Daten eingeben

3. Choose Public Proxy - damit sind die, in der öffentlichen Liste befindlichen, Proxies gemeint anklicken. Refresh list - Liste wird auf letzten Stand gebracht. Anhand des Pulldown genehmen Proxy aussuchen - es werden nur die freien Proxies angezeigt - IP-Adresse und Port werden automatisch übernommen.

EchoLink besteht auf einem Neustart. Nun erscheint rechts oben die Meldung "Contacting proxy" - und anschließend das erlösende "Fetching data" Wird der Proxy nicht gefunden oder ist er nicht "Ready" ganz einfach einen anderen Proxy suchen. Bei den Versionen 1.9xxx lassen Sie vorteilhafterweise die Proxy List offen. Bevor man sie zu Rate zieht, "Refresh" nicht vergessen! Da die Möglichkeiten, über Proxy zu arbeiten, begrenzt sind, sollte man nicht allzulange eingeloggt bleiben. Manche Proxies haben ein Timeout (Meistens 30-60min.). Es erscheint dann ein Fenster mit der Frage, ob reconnected werden soll. Mit OK wird man sofort wieder verbunden. Bedenken Sie, daß pro Proxy nur EINE Station eingeloggt sein kann.

### **Installation eines eigenen EchoLink Proxy**

Wollen Sie nicht von der Barmherzigkeit öffentlicher Proxy-Server abhängig sein, dann ziehen Sie die Installation Ihres eigenen Servers in Betracht!

#### **Voraussetzungen für den Betrieb eines Proxy-Servers:**

- 1. Schnelle Internetverbindung (Am besten ADSL)
- 2. EchoLink funktioniert uneingeschränkt (Ports UDP 5198, 5199 und TCP 5200 offen)
- 3. Java ab Version 1,4 instaliert
- 4. Proxy Software installiert (Läuft unter Windows, MacOS, Linus, Solaris, FreeBSD)
- 5. Ihr Proxy-Server muß natürlich immer eingeschaltet sein, damit Sie ihn auch erreichen, wenn Sie unterwegs sind.

Bedenken Sie bitte, daß - wie schon oben erwähnt - jeweils nur EIN User den Proxy-Server benutzen kann, da für jede Verbindung eine eigene IP-Adressse notwendig ist. (Außer Sie haben von Ihrem Provider zwei oder mehrere IP-Adressen zugewiesen erhalten und können dadurch mehrere Proxies nebeneinander laufen lassen). Außerdem können Sie Ihren Proxy-Server mittels geeigneten Passwortes öffentlich oder privat zugänglich machen. Ist er privat, scheint der in der Proxy List NICHT auf!

#### **Installation:**

- 1. Prüfen, ob Java 1.4 oder höher installiert ist. Auf DOS-Prompt bzw cmd eingeben: java -version
- 2. Wenn Java nicht installiert ist, dann von www.java.com downloaden und installieren
- 3. Proxy-Software von www.echolink.org/proxy.htm downloaden, entzippen und in ein Verzeichnis legen
- 4. Die Software besteht aus 2 Files: EchoLinkProxy.jar und ELProxy.conf
- 5. Mittels eines Editors (Wordpad, Notepad oä.) das Konfigurationsfile ELProxy.conf öffnen und editieren. *Beachten Sie bitte, daß der erklärende Text am Zeilenanfang IMMER eine Raute "#" haben muß!*
- 6. Die einzige Eingabe, die sein MUSS, ist die Angabe des Passwortes. Soll Ihr Proxy-Server öffentlich, also für jedermann in der Proxy List sichtbar und von jedem benützbar sein, dann geben Sie bei Password=PUBLIC ein. Soll der Proxy aber NUR Ihnen, bzw. einem ausgewählten Benutzerkreis, zugänglich sein, dann machen Sie ihn "privat". Geben Sie statt PUBLIC ein, nur Ihnen bekanntes, Passwort ein. Dieses müssen Sie dann natürlich auch in Ihrem "Remote" - bzw. "Client" - Computer eintragen.
- 7. Die weiteren, optionalen und fortgeschrittenen, Eingaben sind gut erklärt (Timeout, Bindaddress, RegistrationName, CallsignDenied/Allowed)
- 8. Zur Erleichterung schreiben Sie sich noch ein .bat-File mit einer einzigen Zeile: java -jar EchoLinkProxy. jar und ziehen es auf den Desktop. z.B. als StartEchoLinkProxy.bat
- 9. Das Batchfile starten das DOS-Fenster öffnet sich mit der Meldung: Ready for new client connection. DOS-Fenster offen lassen und EchoLink-Programm NICHT starten - EchoLinkProxy arbeitet alleine!

Die weitere Vorgangsweise ist oben beschrieben. Wenn Sie immer dieselbe IP-Adresse haben, dann geben Sie diese im Clientcomputer ein. Wird Ihnen jedoch immer eine neue zugeteilt, dann müssen Sie Vorsorge treffen, damit Sie sich aus der Ferne darüber informieren können.

Es gibt 2 Möglichkeiten:

- 1. Sich bei einem Service, wie zb. DNS2GO oder DynDNS anmelden. Mittels spezieller Software, die am Proxy installiert wird, wird dem Server ein fixer Hostname zugeteilt, auch wenn sich die IP-Adresse ändern sollte.
- 2. Sich im ELProxy.conf der RegistrationName Einstellmöglichkeit bedienen. Damit melden Sie sich auf der EchoLink Webseite an und können jederzeit in der ProxyList Ihre IP-Adresse auslesen. Das Passwort muß dann allerdings PUBLIC sein, sonst würden Sie ja in der Liste nicht aufscheinen. Unter CallsignAllowed tragen Sie nur Ihr Rufzeichen - oder jene Ihrer Freunde, denen Sie die Benutzung gestatten wollen - ein. Damit steht der Proxy nur den eingetragenen Rufzeichen zur Verfügung.

Durch Schließen des DOS-Fensters deaktivieren Sie die EchoLink Proxy Software wieder. EchoLink Proxy legt ein Logfile an, das im selben Verzeichnis wie die Software abgelegt wird.

Für weitere Informationen ziehen Sie Peter Amslers, HB9DWW , Homepage zu Rate.

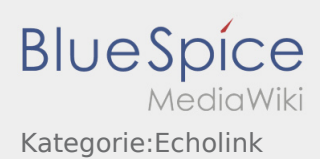

# <span id="page-11-0"></span>Echolink via Internet

# EchoLink via Internet

#### von Fred, OE3BMA

Seit einigen Jahren gibt es eine Software mit dem registrierten Namen "EchoLink". Der Entwickler ist Jonathan Taylor, K1RFD, der dafür 2003 auf der Hamvention in Dayton/USA zum "Amateur der Jahres" gewählt wurde. Die Benutzung von EchoLink ist ausschließlich lizenzierten Funkamateuren vorbehalten. Bei der Registrierung muß eine Kopie der Lizenzurkunde vorgewiesen werden (z.b. als jpg via e-mail), um Mißbrauch vorzubeugen. Erst nach Freischaltung kann man sich bei EchoLink einloggen. Jeder User bekommt eine Nodenummer, die es weltweit nur einmal gibt. Da es derzeit schon mehr als 300.000 User gibt, ist diese Nodenummer 6-stellig. Solange der Vorrat reicht, kann man eine 4- oder 5-stellige Nodenummer gegen geringes Entgelt erwerben.

Die Diskussion, ob EchoLink Amateurfunk ist oder nicht, wird bereits seit Jahren geführt und wird wahrscheinlich nicht so bald zu Ende sein. Unbestritten bleibt jedoch die Tatsache, daß es mit EchoLink möglich ist, störungsfrei jeden Punkt der Erde, wo es Internet gibt, zu erreichen. Die Kommunikation kann auf verschiedene Weise erfolgen:

- 1. Nur via Internet: Beide User sind in EchoLink eingeloggt und sprechen miteinander ungestört. Wenn beide Ihren Account auf EINEN möglichen Connect gestellt haben, kann kein dritter User einen Connect mit ihnen herstellen. Zusätzlich gibt es parallel dazu noch ein Chatfenster zum Textschreiben.
- 2. Via Internet zu einem Relais bzw. Link: Ein User ist in EchoLink eingeloggt und stellt einen Connect mit einem - ebenfalls eingeloggten Relais bzw. Link - her und kann an QSOs, die hier laufen, teilnehmen.
- 3. Via Funk Internet Funk: Ein Funker stellt über ein EchoLink-Relais (Link) einen Connect zu einem anderen, beliebigen EchoLink-Relais her. Diesen Punkt finden unter "Via Funk" ausführlich beschrieben.
- 4. Via Funk Internet zu eingeloggtem User in EchoLink

Hier wollen wir uns nur mit der unter Pkt 1.) und 2.) beschriebenen Kommunikation beschäftigen. Voraussetzung ist ein Computer mit Soundkarte, Mikrofon, Lautsprecher (oder Mikrofon/Kopfhörer-Kombination) und natürlich mit Internetzugang.

Installation + Registrierung:

- 1. Download des Programms EchoLink von [www.echolink.org](http://www.echolink.org) (ca. 2,8MB). Button "Download" anklicken. Seit 25.2.07 gilt die Version 2.0.902. Diese Beschreibung bezieht sich auf diese Version. Vor dem Download muß man sein Rufzeichen und eine gültige e-mail-Adresse eingeben.
- 2. Installation des Programms EchoLink
- 3. Lizenz kopieren und jpg erstellen, wichtig ist, daß das Rufzeichen deutlich ersichtlich ist eventuell markieren (einringerln oä.)
- 4. EchoLink starten als Mode "Single User" anklicken "Sysop" angeklickt würde bedeuten, daß das Programm im Relais- oder Linkbetrieb arbeiten würde. Dazu kommen wir später. Geben Sie Rufzeichen und ein Passwort ein (unbedingt merken, bzw. aufschreiben!) und dieselbe e-mail-Adresse, die Sie beim Download angegeben haben. Name und Standort eingeben und mit OK abschließen.

5. Das Programmfenster erscheint, aber keine Stationen sind ersichtlich - das ist normal, denn Sie sind ja noch nicht registriert. Checken Sie regelmäßig Ihre e-mail - bald kommt von EchoLink eine Nachricht, mit der Aufforderung, die Kopie der Lizenzurkunde zu mailen. Tun Sie das und nun heißt es warten. Es kann von einigen Stunden bis zu einigen Tagen dauern. Sie bekommen eine Antwort mit Angabe Ihrer Nodenummer. Aber gleichzeitig können Sie, wenn Sie EchoLink laufen haben, sehen, wenn Sie registriert sind, daß sich das Fenster mit Stationen füllt. Bis es jedoch soweit ist, können wir die Zeit für die Einstellungen nützen:

## **Einstellungen\:**

**1.) Klicken Sie in der obersten Reihe " Tools" an. Gehen Sie auf " Setup"** Die erste Registerkarte zeigt Ihnen das Bild von vorhin bei der Registrierung.

Klicken Sie " Servers" an: Hier sehen Sie die verschiedenen EchoLink-Server. Nichts veränden.

Klicken Sie " Proxy" an: Arbeiten über Proxy ist dann erforderlich, wenn Ihr Internetzugang partout nicht dazu zu bringen ist, die Ports UDP 5198 und 5199 und TCP 5200 (die für ein Arbeiten mit EchoLink unbedingt offen sein müssen) zu öffnen. Dazu später mehr.

Klicken Sie " Timing" an: Erfahrungswerte von oben nach unten: 30 - 0 - 0 - 0 - 1200 - Damit rutschen Sie in keine Sprechzeitbegrenzung bzw. Timeout. OK anklicken.

Klicken Sie "Audio" an: Haben Sie mehr als eine Soundkarte installiert, können Sie hier die für EchoLink bestimmt anwählen, ansonsten "system default". Gleiches gilt für Mic-Type. Die nächsten drei Kästchen können frei bleiben, außer Sie haben ein schlechte Internetverbindung mit Unterbrechungne- dann klicken Sie "Auto Sample Rate Compensation" an. Klingt Ihre Übetragung bei der Gegenstation dumpf, versuchen Sie das "300 Hz TX High-Pass Filter" anzuklicken. Bei "Sound Card Tuning" drücken Sie auf " Calibrate" zur automatischen Soundkarteneinstellung. Bei "Recording Mode" können Sie wunschgemäß auswählen. Nie vergessen, mit "OK" abzuschließen!

Klicken Sie "Performance" an. Als Defaultwert sind beide Schieberegler in der Mitte. Belassen Sie vorläufig diese Einstellungen. Sollte sich bei späterem Betrieb herausstellen, daß die Gegenstation Unterbrechungen bzw. Stottern moniert, schieben Sie die Regler etwas nach rechts. Es erhöht sich allerdings das Audiodelay (Verzögerung). Mit "OK" abschließen.

#### **2.) Klicken Sie in der obersten Reihe " Tools" an. Gehen Sie auf "Preferences"**

Die erste Registerkarte "List" erscheint.

"Update list automatically" anhakerln. Damit frägt das Programm im, im nächsten Feld sichtbaren, Zeitintervall den Server ab. Der niedrigste, möchliche Wert ist 200 Sekunden.

"Update every" stellen Sie hier die oä. 200 sec ein, weniger geht leider nicht, hi.

"Even while connected" = Sogar wenn Sie connected sind. Machen Sie ein Hakerl.

#### Seite in Arbeit - Fortsetzung folg in Kürze

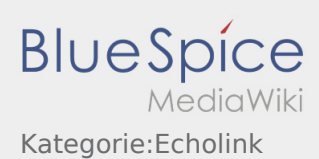

# <span id="page-13-0"></span>Echolink via iPhone

# EchoLink mit dem iPhone

Für das iPhone, dem von Apple entwickelten Smartphone, gibt es zwischenzeitlich schon mehr als 100.000 Programme, sogenannte Apps, welche über die Software iTunes heruntergeladen und im Gerät installiert werden können.

Eine seit Anfang Februar 2010 erhältliche Applikation ermöglicht nun auch die komfortable Nutzung von EchoLink auf diesem faszinierenden Gerät – sowohl über WLAN oder, falls vorhanden, mittels 3G bzw. EDGE Datennetz.

Gelegentlich vernehmbare, kritische Stimmen zum Thema EchoLink im Amateurfunk werden durch diese mobile Internet Anwendung gewiss nicht leiser, dieser Artikel will sich aber auch nicht mit sogenanntem rag chew befassen.

Jeder lizenzierte Funkamateur kann eigentlich im Handumdrehen loslegen: Wie beim "üblichen" EchoLink muss man nur sein Rufzeichen validieren lassen, das funktioniert am einfachsten mittels einer gescannter Lizenzurkunde hier [\[1\]](http://www.echolink.org/validation/)

Nach Erhalt der Benutzerdaten füllt man unter "Settings" seine Stationsangaben aus und lässt das iPhone mittels "Automatic" die nötigen Parameter einstellen. Schon geht es los! Bereits über Internet registrierte User können bei dieser Applikation selbstverständlich ihre Zugangsdaten verwenden.

Beim Start des Programms zeigt der erste Bildschirm eine Auswahl zwischen ECHOTEST (zur eigenen Modulationskontrolle), LOCATIONS (die einzelnen Kontinente), NODE TYPES und vorangegangene QSOs an. Wenn man den gewünschten Echolink Knoten gefunden hat, erfolgt das Herstellen der Verbindung eigentlich selbsterklärend. Zum Senden drückt

[Datei:iphone-echolink.jpg](https://wiki.oevsv.at/w/index.php?title=Spezial:Hochladen&wpDestFile=iphone-echolink.jpg) Wien Kahlenberg, OE1XUU am iPhone

man auf TRANSMIT, was durch ein Bildschirm füllendes Mikrofon angezeigt wird. Nochmaliges Antippen des Touchscreen beendet die Aussendung.

Eine faszinierende neue Spielart im Amateurfunk, auch im Urlaub oder auf Geschäftsreisen bestens geeignet, wenn man kein großes Equipment mitnehmen kann/will. EchoLink fürs iPhone ist kostenlos über Apple´s App Store erhältlich: [\[2\]](http://store.apple.com/att)

Happy EchoLinkin´

Christian, OE1CWJ/OM9AWJ<http://www.oe1cwj.com>

Mehr dazu auf youtube: [Hier finden ein kurzes Video zu diesem Thema](http://www.youtube.com/watch?v=c8HXWstBnD8&feature=player_embedded#at=22)

# <span id="page-14-0"></span>Einführung Echolink

# Die Tätigkeit des Subreferates EchoLink / Interessengruppe EchoLink wird fürs erste folgende Bereiche umfassen:

- 1. Weitgehende, echolinkbezogene, Informationen auf der Webseite [www.echolink.at](http://www.echolink.at) bzw. auf der Mirrorseite [www.echolink.eu](http://www.echolink.eu) (falls der DV-Server einmal ausfallen sollte) - weiters auf den Seiten des DV www.oevsv.at unter "ÖVSV / Referate / Digitale Kommunikation / EchoLink" und auf Wiki.
- 2. Koordination der Kurzwahlen: Da die Nodenummern bereits 6-stellig vergeben werden (dzt. stehen wir schon bei über 380.000), hat sich für OE die Einführung von Kurzwahlen als praktikabel erwiesen. Diese sind 3-stellig und haben als erste Ziffer den Kenner des betreffenden Bundeslandes, in dem sich das, mit EchoLink verbundene, Relais befindet. Die weiteren 2 Stellen werden fortlaufend vergeben, ausser ein Sysop wünscht sich die ADL-Nummer seines Ortsverbandes. (Diese kann dann natürlich nur einmal vergeben werden). Zweistellige Kurzwahlen hatten sich als nicht günstig erwiesen, weil sie mit den Steuercodes mancher Relais kollidierten.
- 3. Herausgabe eines Newsletters für Sysops und Entscheidungsträger des ÖVSV und eines weiteren Letters für jeden interessierten User weltweit. Da ich in der Vergangenheit Probleme mit Servern hatte, die meinten, ich versende Spam, bin ich dazu übergegangen, mich des kostenlosen Yahoo-Newsgroups-Services zu bedienen. User melden sich bitte auf der [www.echolink.at](http://www.echolink.at) Webseite an, neu hinzukommende Sysops bekommen ihren Letter automatisch (Abbestellung ist in beiden Fällen natürlich möglich).
- 4. Erstellung einer Relaisliste mit allen relevanten Daten, downloadbar von oa. angeführten Webseiten.
- 5. Veröffentlichung von Neuigkeiten über EchoLink im Amateurfunkjournal qsp.

Die Entscheidung, ob ein Relais mit EchoLink verbunden werden soll oder nicht, liegt nicht im Aufgabenbereich des Referates, sondern ausschließlich bei den lokalen Betreibern. Nach Möglichkeit sollen bei der Anbindung zu EchoLink 70cm Relais gegenüber 2m-Relais bevorzugt werden. Derzeit ist ca. ein Viertel der etwa 100 OE-Relais mit EchoLink verbunden.

Wenn Sie eine Verlinkung planen, beachten Sie bitte Folgendes:

**Simplex:** Planen Sie einen Simplexlink nur zu Ihrer Station, dann verwenden Sie Ihr Rufzeichen mit dem Zusatz -L also z.B. OE7FMI-L. Als Direktfrequenz empfehlen sich - in Anlehnung an die Regelung in DL - die Frequenzen auf 2m 144,9625 MHz und 144,975 MHz, in Ausnahmefällen, z.B.bei lokalen Störungen, auch 144,950MHz. Im 70cm Band sind dies 430,025 MHz und 430,050 MHz. Es gibt noch vier weitere Fequenzen auf 70cm, aber angesichts der Tatsache, dass es in OE bis dato nur 3 Links gibt, erscheinen diese für uns von geringer Relevanz.

**Relais:** Planen Sie ein Relais zu verlinken, unterscheiden wir "hardwired", also mit Internetzugang am Relaisstandort mit einem direkt mit dem Relais verbundenen Computer und "remote", d.h. das Relais wird von einem Internetgate über Funk angesprochen. Das Internetgate, auch Gateway genannt, funktioniert wie eine normale Amateurfunkstation im Relaisbetrieb, also Eingabe (Senden) unten und Ausgabe (Hören) oben. Und nun zum Gesetzlichen:

In OE ist die Verbindung einer Amateurfunkstation zum Internet zum Zwecke der Erprobung neuer Übertragungstechniken erlaubt.

Die wichtigste Auflage dabei: Die EchoLink-Verbindung darf NUR in Anwesenheit des Lizenzinhabers betrieben werden. Bei Abwesenheit ist der Link außer Betrieb zu nehmen. Diese Auflage kontrolliert die Behörde ganz genau, wie Erfahrungen in der Vergangenheit gezeigt haben. Dies gilt sowohl für Simplex-Links als auch für Relais. Die einzige Ausnahme sind hardwired Verlinkungen (also am Relaisstandort) von genehmigten Relais. Hier gibt es keine Auflagen und damit ist unbeaufsichtigter 24-Stunden-Betrieb rund um die Uhr erlaubt.

Wollen Sie ein Relais mit dem Internet remote fix verlinken, besteht die Mglichkeit, eine Relaislizenz zu beantragen. Dies ist eine normale Relaislizenz, ein sogenanntes X-Rufzeichen z.B. OE3XKB, das Gateway zum Kahlenbergumsetzer OE1XUU. Nur die Eingabe ist mit der Ausgabe vertauscht, da die Station ja nicht als Relais, sondern wie eine normale Amateurfunkstelle arbeitet (siehe oben). Die Lizenz ist auf einen Standort beschränkt. Dabei ist 24-Stundenbetrieb ohne Anwesenheit des Sysops erlaubt. Relaislizenzen können in OE nur von Amateurfunk-Clubs beantragt werden, Gleiches gilt für das EchoLink-Gateway.

Bei der Anmeldung bzw. Registrierung bei [www.echolink.org](http://www.echolink.org) könnte man somit ein Rufzeichen dreimal anmelden und zwar z.B. als OE3BMA, OE3BMA-L und OE3BMA-R, dabei erhält man für jede Variante eine eigene Nodenummer. Praktischerweise werden Sie bei EchoLink aber das zu verlinkende Relais registrieren, damit es in der EchoLink-Liste aufscheint und nicht das Gateway, das ja keinen User interessiert. In der Stationsbeschreibung können Sie dann das Gateway mit allen Daten anführen. Mir sind die Gepflogenheiten in den anderen FMBs nicht bekannt. Im FMB f. Wien, NÖ und das Burgenland wünscht man, dass das Relaisrufzeichen UND das Gatewayrufzeichen in regelmäßigen Abständen (etwa alle 10-15 min) in CW oder offener Sprache ausgesendet werden. Das Programm EchoLink bietet im Sysop-Mode alternativ beide Möglichkeiten.

Happy EchoLinkin´ de Fred, OE3BMA

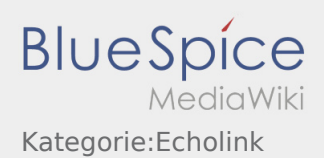

# <span id="page-16-0"></span>Links

# Links

## Amateurfunkverbände

- OE: [Österreichischer Versuchssenderverein \(ÖVSV\)](https://www.oevsv.at/)
- DL: [Deutscher Amateur-Radio-Club e.V. \(DARC\)](https://www.darc.de/)
- CH: [Union Schweizerischer Kurzwellen-Amateure \(USKA\)](https://www.uska.ch/)
- GB: [Radio Society of Great Britain \(RSGB\)](https://rsgb.org/)
- US: [American Radio Relay League \(ARRL\)](https://www.arrl.org/)

# **Zeitschriften**

- [Zeitschrift "Funkamateur"](http://www.funkamateur.de/) Gemäss eigener Beschreibung: "Fachzeitschrift für Amateurfunk, Elektronik und Funktechnik" Zeitschrift im A4-Format aus Deutschland, auch mit Informationen aus Österreich und Schweiz.
- [Zeitschrift "Funk-Telegramm"](https://funk-telegramm.de/) Zeitschrift im A5-Format mit News und Klatsch rund um den Amateurfunk in Deutschland sowie mit einzelnen Fachbeiträgen.

# HAMNET Organisationen

- **HAMNET** in OE1
- HAMNET in DL ([Link zum Artikel beim notfunkwiki-de](https://notfunkwiki.de/doku.php?id=technik:diginet:hamnet))
- **[HAMNET in Italien](http://www.cisarnet.it/)**
- **[HAMNET in Südtirol](http://hamnet.cisarbz.org)**
- **[HAMNET in Ungarn](http://hamnetradio.hu/)**
- High-speed multimedia radio ([Link zum Artikel bei Wikipedia, englischsprachig](https://en.wikipedia.org/wiki/High-speed_multimedia_radio))

## Batterien

#### <http://www.shoraipower.com>sehr leichte LiFe Batterie für portabel Betrieb

<http://www.akkushop-austria.at/at/akkus/akku-fuer-funkgeraete/>

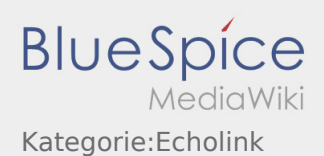

## Bauteile

### Stecker und Kabel

<http://www.rosenberger.de/> Rosenberger <http://www.hubersuhner.ch> Huber&Suhner <http://www.minibend.com/>Minibend

### **Quarze**

<http://www.kvg-gmbh.de>KVG Quartz Crystal Technology GmbH

#### **Gehäuse**

[Biritz Gmbh](http://www.biritz.at/) Einzelfertigung, feinmechanische Werkstätte [Schaeffer AG](http://www.schaeffer-ag.de/) - Frontplatten Aluminium Verarbeitung

### **HF Bauteile**

<http://minicircuits.com> Hier bekommnt mann fast alles

### **Lieferanten**

<http://www.municom.de> Municom (Deutschland) <http://www.parzich.de/> Parzich (Deutschland) <http://www.omecon.de/> Omecon (Deutschland) <http://www.tactron.de/>Tactron (Deutschland) <http://www.rocelec.com/> Rochester Electronics

### **Komponenten für Kurzwelle**

Vakuum Drehkondensatoren <http://www.omnicor.com/> Röhren<http://qro-parts.com/>

## Messgeräte

<http://www.rohde-schwarz.com/> Qualität aus Deutschland <https://www.keysight.com/at/de/home.html>Keysight Technologies (ehemals Hewlett Packard, ehemals Agilent)

<http://www.optoelectronics.com/>Optoelectronics

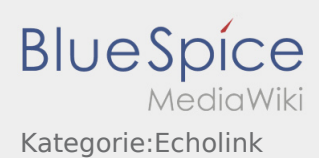

# 70MHz Links

<http://www.70mhz.org>The Four Metres Website <http://rudius.net/oz2m/70mhz/transverter.htm>Link zu OZ2M website (4m Transverter nach OE9PMJ) <http://ha1ya.config.hu/transverters.htm>Link zu HA1YA Transverter <http://www.kuhne-electronic.de/>Kuhne Electronic DB6NT Transverter [http://www.qsl.net/i0jx/tentec\\_e.html](http://www.qsl.net/i0jx/tentec_e.html) Link zum TenTec Umbau nach I0JX <http://www.spectrumcomms.co.uk/amateur.htm>Link zu SpectrumCommunications

# WSPR \- Weak Signal Propagation Reporter

<http://physics.princeton.edu/pulsar/K1JT/> Software <http://wsprnet.org> Weak Signal Propagation Reporter Network <http://www.w6cqz.org/>Gute Tipps zu WSPR QSO Mode

# SDR Software Defined Radio

<http://users.skynet.be/myspace/mdsr/> TX und RX SDR Bauanleitungen und Software <http://dj9cs.raisdorf.org/SDR-SoftRock-05.html> SDR Softrock 6.x <http://groups.yahoo.com/group/softrock40/>- Softrock (USA) <http://www.dxatlas.com/Rocky/>- SDR software for the SoftRock radio <http://softrock.raisdorf.org>eine sehr interessante SDR Page von DJ9GS <http://www.flex-radio.com> - FlexRadio Sytems (USA) SDR-1500; SDR-3000; SDR-5000 <http://www.sdrtec.com/>SDT Technologies <http://openhpsdr.org/> - HPSDR Projekt <http://www.hpsdr.eu/>- HPSDR Baugruppen aus DL <http://www.darc.de/distrikte/l/02/lima-sdr/>- Lima-SDR Selbstbauprojekt des DARC e.V. Ortsverbandes Duisburg.

# Links zu Diplomseiten\:

ARRL Diplome <http://www.arrl.org/awards/>

## Links zu Selbstbauprojekten\:

#### [K1EL Bausätze](http://www.k1el.com)

[ON6MU](http://users.belgacom.net/hamradio/homebrew.htm) - everything a radio amateur needs to build by ON6MU (Englisch) [AATIS Deutschland](http://www.aatis.de/) - tolle Organisation, um schon Schüler mit dem Virus Selbstbau zu infizieren [Selbstbauseite von OE5](http://www.oe5.oevsv.at/opencms/technik/) - eine der besten Seiten, die wir in OE zu bieten haben! [American QRP Group](http://www.amqrp.org/kits/kits.html) - tolle Kits, aber sehr schnell ausverkauft [BeeLine GPS](http://www.bigredbee.com/BeeLineGPS.htm) - alles was man für APRS so brauchen kann [Selbstbau im DARC OV Nienberge](http://buene.muenster.de/darc/links/homebrew.html) [DL QRP AG](http://www.dl-qrp-ag.de/) [Elecraft](http://www.elecraft.com/) - ich denke, mehr muß man da gar nicht sagen [DL2FZN](http://www.waklam.de/amateurfunk/selbstbau.php) - Tolle Selbstbauseite von DL2FZN [Avr Microcontroller im Ham Shack](http://home.arcor.de/burkhard-john/index.html) [Selbstbau im ADL 701](http://www.mauler.info/adl701/frameset.htm)

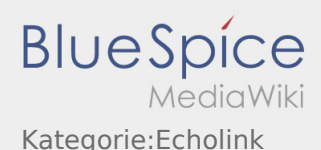

[Interessante Projekte von OM DC1YB](http://herwig.shamrock.de/afu.htm) [QRP Projekt - die Shopping Seite der DLQRP AG](http://www.qrpproject.de/indexdl.html) [SM5ZBS](http://elektronikbasteln.pl7.de/links.html) - Ausgezeichnete Linksammlung [Großartige Wattmeter Bausätze](http://www.telepostinc.com/) [Juma](http://www.nikkemedia.fi/juma-trx1/) - Direct Conversion HF Transceiver with DDS by OH2NLT and OH7SV <http://www.wolfgang-wippermann.de/> Interessante Seite zum Selbstbau <http://www.darc.de/distrikte/l/02/lima-sdr/>- Lima-SDR Bastelprojekt des DARC e.V. Ortsverbandes Duisburg.

# Links zum Thema CW

### Morsen lernen

Online Morsen Lernen <http://lcwo.net/> Der Morsecode <http://de.wikipedia.org/wiki/Morsecode> Just learn Morsecode <http://justlearnmorsecode.com/> Die Kunst der Radiotelegrafie<http://www.seefunker.de/Kunst-N0HFF.html> Telegrafie Homepage von DK5KE<http://www.qsl.net/dk5ke/> PC-Magazin [http://www.pc-magazin.de/internet/surftipps/Recreation/Radio/Amateur/Morse\\_Code](http://www.pc-magazin.de/internet/surftipps/Recreation/Radio/Amateur/Morse_Code)

## CW Klubs

OE-CW-G: Österreichische CW-Group<http://www.oecwg.at/> AGCW-DL: Arbeitsgemeinschaft Telegrafie e.V. <http://www.agcw.org/> Deutscher Telegrafie Club<http://www.muenster.org/dtc/> Helvetia Telegraphy Club <http://www.htc.ch/> FISTS<http://www.fists.org/> Radio Telegraphy High Speed Club<http://www.hsc.de.cx/> First Class CW Operators Club <http://www.firstclasscw.org.uk/> High Speed Club<http://www.highspeedclub.org/>

### Morse Software

CW Kontest Trainer/Simulator <http://www.dxatlas.com/MorseRunner/> CW Rufzeichen und Geschwindigkeitstraining RufzXP<http://www.rufzxp.net/> Koch CW Trainer Version 9 <http://www.g4fon.net/> App Morse-It (für iOS)<https://apps.apple.com/at/app/morse-it/id284942940>

### Morsetasten

Bencher<http://www.bencher.com> Stampfl <http://www.heinzstampfl.ch/> G4ZPY [http://www.g4zpy.go-plus.net/g4zpy\\_index.htm](http://www.g4zpy.go-plus.net/g4zpy_index.htm) Schurr - Bergsiek<http://www.bergsiek-morsetasten.de/> Vibroplex<http://www.vibroplex.com/> Scheunemann<http://www.scheunemann-morsetasten.de/>

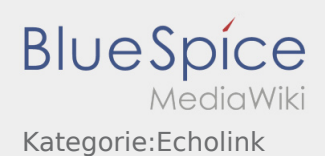

## Mikrowelle

Einführungsseite [Microwave](http://www.arrl.org/microwave) bei [ARRL.](http://www.arrl.org)

Kuhne Electronik <http://shop.kuhne-electronic.de/>(Michael Kuhne, [DB6NT\)](http://www.qrz.com/db/DB6NT)

GPS-Normal G3RUH <http://www.jrmiller.demon.co.uk/projects/ministd/frqstd.htm>

GPS Disciplined Oscillator bei SDR Kits [https://www.sdr-kits.net/GPS-Disciplined-Reference-Oscillator-for-](https://www.sdr-kits.net/GPS-Disciplined-Reference-Oscillator-for-DG8SAQ-VNWA)[DG8SAQ-VNWA](https://www.sdr-kits.net/GPS-Disciplined-Reference-Oscillator-for-DG8SAQ-VNWA)

Mikrowellen Infos auf [W1GHZ.org](http://www.w1ghz.org) by Paul Wade, [N1BWT](http://www.qrz.com/db/N1BWT)

## Contest Seiten

#### KW

ARRL (American Radio Relay League) Conteste<http://www.arrl.org/contests/> CQ World-Wide DX Contest <http://www.cqww.com/> DARC Contest Seite <http://www.darc.de/referate/dx/fgd.htm> IARU HF Championship<http://www.arrl.org/iaru-hf-championship>

#### UKW

Alpe Adria Contest (I, S5, 9A, OE)<http://www.alpe-adria-contest.net/> IARU VHF/UHF/SHF Contest<http://iaru.oevsv.at/> VHF / UHF und Mikrowellen Aktivitätscontest [https://www.oevsv.at/funkbetrieb/contests-wettbewerbe](https://www.oevsv.at/funkbetrieb/contests-wettbewerbe/contestsaktivitaet/) [/contestsaktivitaet/](https://www.oevsv.at/funkbetrieb/contests-wettbewerbe/contestsaktivitaet/)

## Contest Programme

### Kurzwelle

Win-Test<http://www.win-test.com/> N1MM Logger+<https://n1mmwp.hamdocs.com/> N3FJP<http://www.n3fjp.com> UcxLog von DL7UCX <http://www.ucxlog.org>

#### UKW

UKW Kontest Programm von OE5KRN <http://saigacontest.gmxhome.de/>

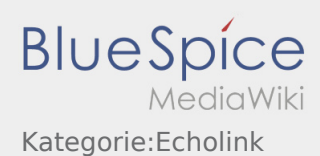

# Funkgeräte und Zubehör

## Allgemein

Interface, Soundcard und vieles mehr zwischen Funkgerät und Computer <http://www.microham.com/> Bandpassfilter<http://www.dunestar.com> Alle arten von Filter,<http://www.iceradioproducts.com>

## Funkgeräte- Hersteller

ADAT<http://www.adat.ch> YAESU<http://www.yaesu.com> ICOM (Europe)<http://www.icomeurope.com/> Elecraft<http://www.elecraft.com> Kenwood <http://www.kenwood.de/products/comm/> TenTec<http://www.tentec.com/> FlexRadio <http://www.flex-radio.com/> Codan<http://www.codan.com.au> QMAC<http://www.qmac.com>

### Endstufen

ACOM<http://www.hfpower.com/> Emtron <http://www.emtron.com.au/amplifiers.php> Tokyo High Power <http://www.tokyohypower.com/> Ameritron <http://www.ameritron.com/> Transverter, Vorverstärker, Endstufen, Zubehör<http://www.kuhne-electronic.de/> Beko UKW Endstufen <http://www.beko-elektronik.de/> I0JXX Endstufen<http://www.i0jxx.com/>

### Antennentuner

HEINZ BOLLI AG <http://www.hbag.ch/> LDG Electronics <http://www.ldgelectronics.com/> MFJ<http://www.mfjenterprises.com/> SGC <http://www.sgcworld.com/> Verschiedene Koppler<http://www.dc4jg.de/> Palstar - Tuner, SWR Meter, Empfänger<http://www.palstar.com/>

#### Maste

Portable Maste <http://www.clarkmasts.ch> Masten für den Fahrzeugeinbau <http://www.geroh.de> Pneumatische Teleskopmaste<http://www.big-lift-vertrieb.de/>

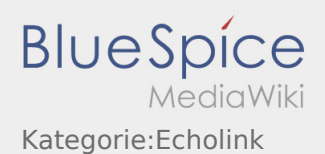

### Antennen

SteppIR <http://www.steppir.com/> M2 Antenna Systems, Inc <http://www.m2inc.com/> Cushcraft <http://www.cushcraft.com/> Optibeam<http://www.optibeam.de/> RAC<http://www.rac.it/>< Bencher Antennen (Butternut)<http://www.bencher.com>

#### portable Antennen

Budipol <http://www.buddipole.com> Ultra kompakte, portable Kurzwellen-Yagi Antennen <http://www.spiderbeam.net>

### Lieferfirmen

UKW Antennen und Zubehör<http://www.ukw-berichte.de/> WIMO<http://www.wimo.com> Hofi - Versatower - Fritzel Antennen <http://www.hofi.de/>

## Lieferfirmen in Österreich

funk-elektronic<http://www.funkelektronik.at> IGS Electronic Schmidbauer <http://www.igs-electronic.at> Funktechnik Böck<http://www.funktechnik.at> Point electronics<http://www.point.at/> Propagation Ideas and Solutions <http://www.pidso.at/> Krenn Hochfrequenztechnik GmbH (Kabel & Stecker) <http://www.krenn.at> Entwicklung, Produktion elektronischen und hochfrequenztechnischen Komponenten<http://www.rft.at/> X-Test<http://www.xtest.at/>

## Digitale Betriebsarten \- Links

Siehe [Digitale Betriebsarten.](http://wiki.oevsv.at/index.php?title=Kategorie:Digitale_Betriebsarten)

#### Software

[MixW](http://www.mixw.net/) Windows-Software für viele digitale Betriebsarten, mit CAT-Interface zur Transceiver-Steuerung, Interface für externes TNC, Rotorsteuerung, inkl. Logbuch mit intelligenter Call-Interpretation, usw.

#### Infos, Tips, usw.

[HF-Fax.de](http://www.hffax.de/) Infos über viele digitale Betriebsarten [Seite von ZL1BPU](http://www.qsl.net/zl1bpu/MFSK/) "Die offizielle MFSK-Website" [Seite von EA2BAJ](http://aintel.bi.ehu.es/psk31.html) " Die offizielle PSK31-Webseite" [Seite vom KB4YZ](http://www.kiva.net/~djones/) Seite über SSTV mit vielen Infos und einigen Programmen für SSTV [Seite von G3PPT](http://www.lsear.freeserve.co.uk/page3.html) Seite mit vielen Infos über THROB

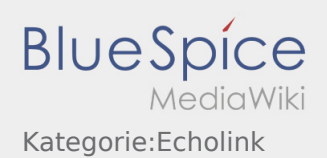

# Links für D-STAR

- [ircDDB Status](http://status.ircddb.net/)
- [D-Star HOT SPOT](http://d-star.dyndns.org/rig.html.en)
- [Alle D-STAR Repeaters auf der Welt](http://www.jfindu.net/DSTARRepeaters.aspx)
- [D-STAR \(ICOM Radio Club OE1XDS\)](http://www.hamradio.at/index.php?id=9)
- COM Inc. (D-STAR Video)
- [D-STAR Handbuch von DM7DR \(herzlichen Dank!\) \(.pdf-File\)](https://wiki.oevsv.at/w/nsfr_img_auth.php/a/a6/D-STAR-Handbuch.pdf)
- [Erfahrungsbericht von DL1JU \(beschreibt auch die Probleme\)](http://www.dl1ju.de/Technik/IC-E2820/hauptteil_ic-e2820.html)
- [Einführung von HB9DWW \(.pdf\)](https://wiki.oevsv.at/w/nsfr_img_auth.php/4/45/D-STAR_Vortrag.pdf)
- [D-STAR Einführung \(Amateurfunk-Digital.de\)](http://www.amateurfunk-digital.de/wiki/D-STAR_Einfuehrung)
- [D-STAR für Spezialisten \(ARRL/ .pdf\)](https://wiki.oevsv.at/w/nsfr_img_auth.php/6/66/D-STAR.pdf)
- [D-STAR Wikipedia](http://de.wikipedia.org/wiki/D-STAR)
- **[Repeater Directory](http://www.dstarusers.org/repeaters.php)**
- [Taunus Relais Gruppe](http://www.trg-radio.de/0217.shtml)
- **•** [DPRS \(APRS Digital\)](http://www.jfindu.net/DSTARReports.aspx)
- [APRS mit D-STAR Geräten \(von DJ7OO\)](http://www.kh-gps.de/rmc2aprs.htm)
- [D-Chat \(Chatprogramm von NJ6N\)](http://nj6n.com/dstar/dstar_chat.html)
- <http://www38.quickweb.kunde.sserv.de/d-star/>Informationsseite zu D-STAR von Icom Europe
- [http://www.intermar-ev.de/pages/body\\_home\\_com\\_dstar.html](http://www.intermar-ev.de/pages/body_home_com_dstar.html) APRS-Echolink-D-Star Projekt von Intermar e.V.
- <http://www.amateurfunk.de/magazin/2007/08/DStar-Datenbank.php> D-Star Benutzer- und Relaisdatenbank für den europäischen Raum
- <http://www.dvsinc.com> Seite des Entwicklers und Copyrightinhabers der AMBE Chips, Fa. Digital Voice Systems Inc. *(Englisch)*
- <http://d-star.dyndns.org/rig.html.en>Homepage des Selbstbauprojektes DV-Mode Adapter using UT-118 *(Englisch)*
- <http://www.moetronix.com/dstar/>Homepage des Selbstbauprojektes Digital Voice Transceiver Project *(Englisch)*
- <http://www.arrl.org/tis/info/digivoice.html>Seite der [ARRL](http://www.arrl.org) zum Thema Digitale Sprachübertragung *(Englisch)*

# Links für APRS

## APRS Informationsseiten

- <http://aprs.org>Homepage des APRS Vaters Bob Bruninga, WB4APR (englisch)
- <http://info.aprs.net/> APRS Wiki (englisch)
- <http://www.aprs-dl.de/>APRS Informationsseite in DL (sehr umfassend, viele Tipps)
- <http://www.aprs-frankfurt.de/>APRS Frankfurt (sehr gute Seiten)
- <http://www.aprs2.net/> Informationsseite des APRS-IS Tier2 Netzwerks
- <http://www.intermar-ev.de/pages/aprs.html>APRS auf Kurzwelle
- <http://aprs.qrz.ru> APRS in RUSSIA
- [OM3KII: APRS in Slovakia](http://www.youtube.com/watch?v=u0wHI1bw6BI) Info auf youtube

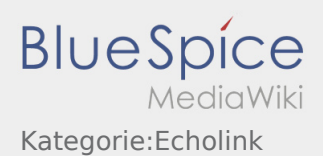

## APRS Hardware

- <http://www.argentdata.com/products/otplus.html>OT1+ Ein günstiger Einstieg in APRS
- <http://www.argentdata.com/products/tracker2.html> Argent Data Systems Tracker2
- <http://www.byonics.com/>Byonics TinyTrak
- <http://www.hinztec.de/Sites/ProdukteAnyfrog.htm> Hinztec Anyfrog
- <http://www.scs-ptc.com/controller.html>SCS Tracker / DSP TNC
- <http://www.landolt.de/info/afuinfo/lc-trak.htm> Landolt LC-Trak plus
- <http://www.qsl.net/g4wpw/date.html> Steckerbelegung für fast alle Funkgeräte

## APRS Trackingseiten

- <http://aprs.fi>Die mittlerweile populärste Website um Stationen zu tracken
- <http://www.jfindu.net/router.aspx/> Finde eine Station: (jFindu)
- <http://www.db0anf.de/app/aprs>APRS Tracking Seite in DL
- <http://france.aprs2.net>Gute Tracking Seite am französischen T2 Server
- <https://aprskml.dev.java.net/>APRS Stationen in Google Earth anzeigen
- <http://www.cplus.org/rmw/english1.html>APRS Stationen mit Radiomobile anzeigen

## APRS Software\: AGW Packet Engine

- <http://www.agwtracker.com/> AGWTracker Homepage
- <http://www.sv2agw.com/ham/default.htm> AGW Homepage
- [http://www.lukas-reinhardt.net/data/aprs/configs/agwpe/config\\_agwpe.html](http://www.lukas-reinhardt.net/data/aprs/configs/agwpe/config_agwpe.html) Anleitung für AGW Packet Engine

### APRS Software

#### **APRSmap**

<http://aprsmap.oevsv.at/> Neuer APRSmap Client von OE5DXL

#### **UI-View32**

- <http://www.ui-view.org/> UI-View32 Homepage
- <http://www.mapability.com/ei8ic/index.html?http&&&www.mapability.com/ei8ic/aprs/uiview/> Karten für das Programm UIview: (eine Möglichkeit von vielen)
- <http://www.pa7rhm.nl/>UI-View Karten aus dem Web selbst erstellen: PA7RHMsvr Mapserver
- <http://wa8lmf.net/miscinfo/UIview-MySymbols-RevH.zip> Aktualisierte Symbole für UI-View32
- [http://wa8lmf.net/aprs/UIview\\_Notes.htm](http://wa8lmf.net/aprs/UIview_Notes.htm) Gute Hinweise und Addons für UI-View32 (englisch)

#### **XASTIR**

<http://www.xastir.org/> XASTIR Homepage

#### **APRS Software: Diverse APRS Software**

<http://www.winaprs.com/>WinAPRS Homepage

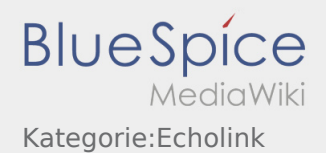

<http://www.hinztec.de/> TrackON Homepage

#### **Software für Windows CE / Windows Mobile**

- <http://www.aprsce.com/>APRS/CE Homepage
- <http://www.agwtracker.com/ppc.htm> AGWTracker PPC Homepage
- <http://www.kh-gps.de/aprsdec.htm> APRS-Positionsauswertung

#### **Basissoftware**

<http://www.java.com/de/download/manual.jsp>Java Downloadseite

## APRS Message Gateways

- <http://www.winlink.org/aprslink> Winlink Mail lesen/senden aus APRS (auch mit dem Mobilgerät)
- [http://www.vk3.aprs.net.au/aprs\\_email\\_sms.htm](http://www.vk3.aprs.net.au/aprs_email_sms.htm) E-Mail aus APRS senden
- [http://www.findu.com/cgi-bin/entermsg.cgi?](http://www.findu.com/cgi-bin/entermsg.cgi) APRS Message aus dem WEB senden

## Anzeigebeispiele in OE

- **[Stationen im Umkreis von Wien mit jFindu](http://www.jfindu.net/find.aspx?Latitude=48.0833333333333&Longitude=16.25&Metric=1&height=800&width=800&net=APRS-IS&RadarType=Base&type=3&near=200)**
- [Anzeige APRS Aktivität in OE am aprs.fi Server](http://aprs.fi/?lat=48&lng=13.5&z=7&mt=h)

### Grundlagen

- <http://patmedia.net/ralphmilnes/soundcardpacket/6modes.htm#300%20baud> FSK Töne in Packetradio (eine Erklärung)]
- <http://info.aprs.net/wikka.php?wakka=SmartBeaconing>Wie verwende ich Smart Beaconing

### Andere vergleichbare Netzwerke

<http://www.propnet.org/>Propagation Network (PSK31) auch mit OpenTracker+ möglich

# EchoLink Links

[www.echolink.org](http://www.echolink.org) Seite von Jonathan Taylor, K1RFD, dem Entwickler von EchoLink. Download von EchoLink, EchoLink Proxy, etc.

[www.echolink.at](http://www.echolink.at) Seite von Fred, OE3BMA, auf ÖVSV-DV Server [www.echolink.eu](http://www.echolink.eu) Seite von Fred, OE3BMA, Mirror von echolink.at [ham.darc.de/echolink/](http://ham.darc.de/echolink/) EchoLink-Seite des DARC [www.satszene.ch/hb9dww/echolink/portal.htm](http://www.satszene.ch/hb9dww/echolink/portal.htm) Seite von Peter, HB9DWW, umfangreichste Page im deutschen Sprachraum

## ATV Links

ID-Elektronik <http://www.id-elektronik.de>

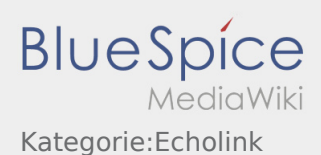

# Packet Radio Linksammlung

#### **PR-Terminalprogramme:**

[Paxon:](http://www.paxon.de) Einfach zu bedienendes Packet Radio Terminalprogramm für Windows. Die Version 2.0 arbeitet zusammen mit einem TNC, oder einer Software Schnittstelle wie AGWPE oder FlexNet.

#### **PR-Schnittstellenprogramme:**

[FlexNet:](http://www.afthd.tu-darmstadt.de/~flexnet/modules.html) FlexNet bietet neben der bekannten Digipeater Software auch ein Schnittstellenprogramm für das lokale Terminalprogramm. Darunter auch Treiber für den Packet Radio Betrieb über die PC Soundkarte mit einer BAUD-Rate zwischen 300 und 9600.

[AGWPE:](http://www.sv2agw.com/downloads/default.htm) Die SV2AGW Packet Engine, kurz AGWPE, bietet wie Flexnet ebenfalls zahlreiche Möglichkeiten, auch ohne TNC oder Hardwaremodem den PC samt Soundkarte für Packet Radio Terminals oder andere Programme zu nutzen.

# Die QSL Collection\:

Die QSL Collection <http://dokufunk.org>

## Nützliche Programme/Homepages:

<http://f6fvy.free.fr/qthLocator/fullScreen.php> Wo ist mein Locator <http://www.dj4uf.de/> Amteurfunklehrgang und viele Nützliche Tipps <http://beacons.cc-3.net//> IARU Baken Liste

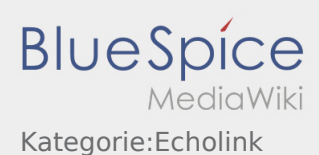

# <span id="page-27-0"></span>Routerprobleme - Echolink

## Beginn einer Erfahrungsberichtseite über Routerprobleme

### Tipps zum Einrichten eine Longshine-Routers, von Karl, OE5MXL:

Nach nunmehr 2 Wochen Kampf mit meinem Longshine-Router bin ich nun wieder auf EchoLink QRV. Hier nun mein Ergebnis zum Erfolg:

- 1. Im Windowsmenü ausführen und "cmd" eingeben
- 2. Nun im Systemmenü "ipconfig" eingeben
- 3. Es erscheint das Konfigurationsmenü für den Router mit diversen Angaben udn der IP-Adresse des Routers
- 4. Diese notieren und nun im Internetexplorer unter Adresse eingeben
- 5. Bei Abfrage nach Kennwort nur OK drücken
- 6. Das Routermenü öffnet sich
- 7. Auf "Advanced Setup" und weiter auf "Virtualserver" klicken

#### **Konfiguration des TCP-Ports:**

- 1. Im nun erscheinenden Menü folgen Einträge vornehmen:
	- 1. Method auf Port
	- 2. Porttype auf TCP und Single
	- 3. Portnummer auf 5200
	- 4. Lokalserveradress auf die IP-Adresse des Routers setzen (siehe oben)
	- 5. Nun auf ADD+ klicken TCP-Port ist damit fertig konfigiert
- 2. Konfiguration der UDP-Ports:
	- 1. Method wieder auf Port
	- 2. Porttype auf UDP und Range
	- 3. Portnummer 5198 to 5199
	- 4. Lokalserveradresse auf IP-Adresse des Routers setzen
	- 5. Nun auf ADD+ klicken damit ist der UDP-Port1 konfiguriert
	- 6. Method wieder auf Port
	- 7. Porttype auf UDP und Range
	- 8. Portnummer 5199 to 5198
	- 9. Lokalserveradress auf die IP-Adresse des Routers setzen und auf ADD+ klicken, somit ist der UDP-Port2 konfiguiert.

Routermenü schließen und PC neu starten!

Nach dem Neustart müßte nun EchoLink problemlos funktionieren. Ab Version 2.0.902 ist unter "Tools" in der letzten Zeile ein "Firewall/Router Test" möglich, just for info.

Viel Spaß mit EchoLink wünscht OE5MXL!

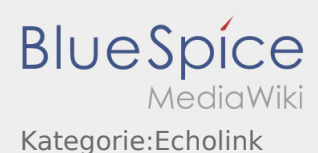

## Tipps zum Einrichten eine Digitus-Routers, von Fred, OE3BMA:

Wie bekannt, müssen bei den meisten Routern für den Betrieb mit EchoLink die UDP-Ports 5198 und 5199 freigeschalten werden. Der zuätzlich benötigte TCP Port 5200 bereitet meistens keine Probleme. Prinzipiell gibt es 2 Arten: Port-Triggering und Port-Forwarding. Bei Port-Triggering können die Ports für alle, im Netz des Routers befindlichen Computer, freigeschaltet werden. Nachteil: Es funktioniert nicht immer zufriedenstellend. Bei Port-Forwarding werden die oa. Ports einem einzelnen Computer zugewiesen. Vorteil: die Sache funktioniert klaglos. Es folgt hier die Installationsbeschreibung für Port-Forwarding:

#### **Der Router ist für das Internet konfiguriert und alle Daten zum Providerzugang eingegeben:**

- 1. Router über Browser ansprechen:<http://192.168.123.254/>
- 2. "Grundkonfiguration" "DHCP-Server" anwählen und auf "Ein" stellen
- 3. "IP Pool Starting Address" auf 200 einstellen
- 4. "IP-Adresspool-Ende" auf 253 einstellen

Mit dieser Methode erreicht man, daß ab 200 bis 253 die Adressen frei vergeben werden, wenn man zusätzlich Computer ohne fixe IP-Adresse verwendet. Die Adressen unterhalb 200, also 192.168.123.100 bis 199 bleiben den Computern vorbehalten, die eine fixe IP-Adresse eingegeben haben. Dies brauchen wir für das Port-Forwarding.

Nehmen wir nun an, der EchoLink-Computer bekommt die fixe IP-Adresse 192.168.123.101, dann gilt folgende Vorgangsweise:

- 1. "Routing" "Virtuelle Server" anwählen
- 2. Unter "Ports" in die freien Felder untereinander 5198, 5199, 5200 eintragen. Man kann in das erste Feld auch nur 5189-5200 eintragen.
- 3. Unter "IP-Adresse" neben den bereits vorgegebenen Einträgen 192.168.123 in das freie Feld 101 eintragen (IP-Adresse des EchoLink-Computers, siehe oben)
- 4. Unter "Aktivieren" das Hakerl nicht vergessen.
- 5. Speichern

Der Router ist nun für Port-Forwarding zum klaglosen Betrieb von EchoLink konfiguriert.

#### Remark: Mein DIGITUS-Router hat die Typennummer DN-11006

Haben Sie auch Routerprobleme, die Sie in den Griff bekommen haben? Schreiben Sie bitte an echolink (at) oevsv.at - wir veröffentlichen jeden interessanten Kommentar!

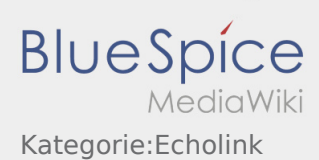

# <span id="page-29-0"></span>Rundspruch vom Livestream

Mit der SVXLINK Software kann ein Rundspruch Livestream aus dem Internet bzw. Hamnet direk Dazu wird am Raspi ein Audioplayer z.B. mpg123 gestartet, und das Audio mit einem Loopback Sobald Audio vom Stream kommt, wird mit einer VOX der Relaissender eingeschaltet.

Konfigurationsanleitung: [Medium:SVXLINK\\_LiveRundspruch\\_WIKI.pdf](https://wiki.oevsv.at/w/nsfr_img_auth.php/b/b0/SVXLINK_LiveRundspruch_WIKI.pdf)

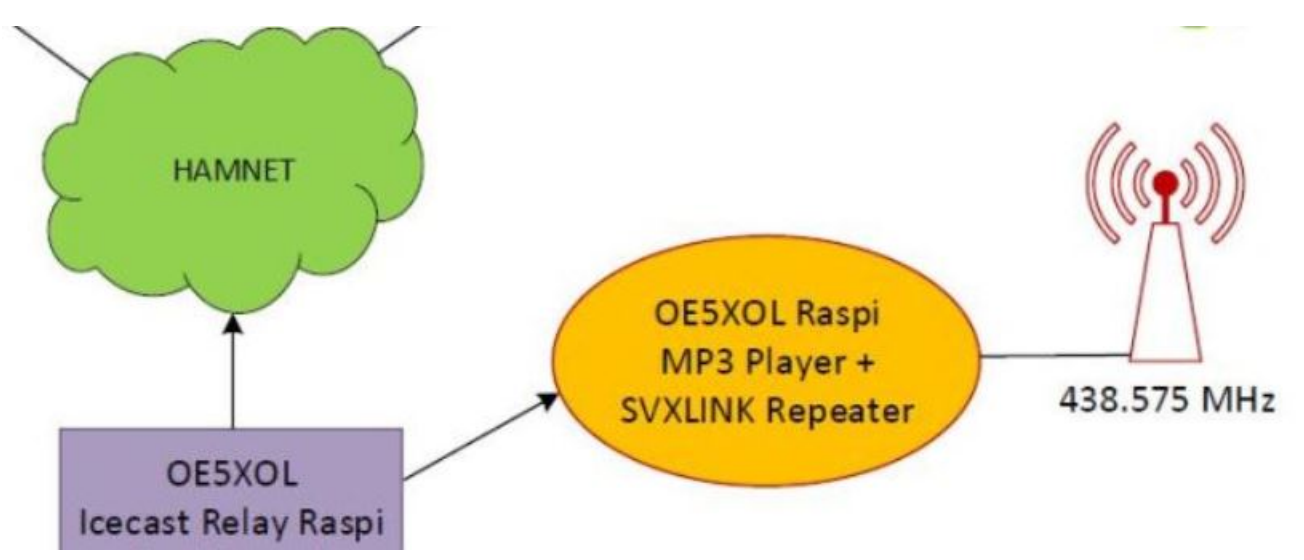

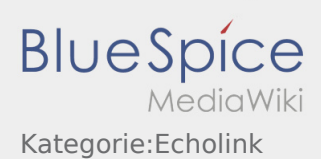

# <span id="page-30-0"></span>Verbindungsprobleme

# Probleme beim Verbindungsaufbau am Smartphone

Gelegentlich bemerkt man, dass ein Verbindungsaufbau vom Smartphone zu einer anderen Echolink Station, meist zu einem Repeater, in einem Timeout endet. Eine nähere Erläuterung dazu wird nicht gegeben. Auf der anderen Seite passiert jedoch ein seltsames Spiel von abwechselnden "connected, disconnected" Meldungen.

Dies liegt an den Netzwerk Einstellungen. Nicht immer aber an den Eigenen!

Manche Echolink Umsetzer sind im HAMNET verankert, und die als Standardeinstellung verwendeten Proxy's ebenso. Das Internet kann aber keine 44er IP Adressen, wie sie im HAMNET verwendet werden, routen. Die Community hat das Problem erkannt, und es gibt Workarounds dazu.

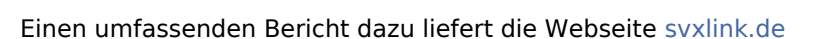

Im Groben umrissen geht es darum, die Verbindung herstellen zu können, indem man in den Einstellungen bei der NETWORK CONNECTION den unteren Punkt PUBLIC PROXY oder CUSTOM PROXY auswählt.

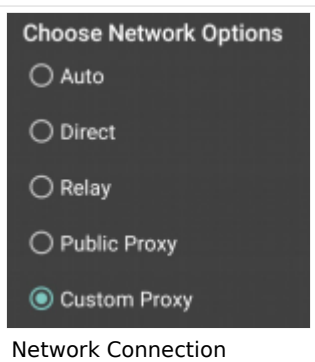